# <span id="page-0-0"></span>**Dell™ Vostro™ A840/A860 Priročnik za servisiranje**

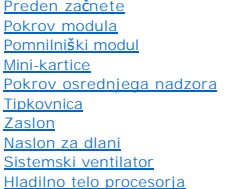

[Procesor](file:///C:/data/systems/vosA860/sv/sm/cpu.htm#wp1084976) [Trdi disk](file:///C:/data/systems/vosA860/sv/sm/hdd.htm#wp1109848) [Gumbasta baterija](file:///C:/data/systems/vosA860/sv/sm/coinbatt.htm#wp1179886) Optič[ni pogon](file:///C:/data/systems/vosA860/sv/sm/optical.htm#wp999869) [Zvo](file:///C:/data/systems/vosA860/sv/sm/speaker.htm#wp1038494)čniki Notranja kartica z brezžič[no tehnologijo Bluetooth](file:///C:/data/systems/vosA860/sv/sm/bluetoot.htm#wp1038494)® [Sistemska plo](file:///C:/data/systems/vosA860/sv/sm/sysboard.htm#wp1000473)šča [Sklop zaklepa baterije](file:///C:/data/systems/vosA860/sv/sm/battery_.htm#wp1042554) [Posodobitev BIOS-a](file:///C:/data/systems/vosA860/sv/sm/bios.htm#wp1084976)

### **Opombe, obvestila in opozorila**

**OPOMBA:** OPOMBA označuje pomembne informacije, ki vam pomagajo bolje izkoristiti računalnik.

- **OBVESTILO:** OBVESTILO označuje možnost poškodb strojne opreme ali izgubo podatkov in svetujejo, kako se izogniti težavi.
- **OPOZORILO: OPOZORILA označujejo možnost poškodb lastnine, telesnih poškodb ali smrti.**

# **Informacije v tem dokumentu se lahko spremenijo brez predhodnega obvestila. © 2008 Dell Inc. vsel pravice pridržane.**

Vsakršno razmnoževanje tega gradiva brez pisnega dovoljenja družbe Dell Inc. je strogo prepovedano.

Blagovne znamke v tem besedilu: *Dell,* logotipa *DELL, in Vostro* so blagovne znamke Dell Inc.; *Bluetooth* je registrirana blagovna znamka v lasti Bluetooth SIG, Inc. in jo Dell<br>uporablja skladno z licenco. *Microsoft, W* 

V tem dokumentu se lahko uporabljajo tudi druge blagovne znamke in imena, ki se nanašajo na sebe, katerih last so blagovne znamke ali imena, oziroma na njihove izdelke.<br>Družba Dell Inc. zavrača vsakršno lastništvo blagovni

#### **Modeli PP38L, PP37L**

**September, 2008 rev. A01**

# **Pokrov modula**

**Dell™ Vostro™ A840/A860 Priročnik za servisiranje**

- [Odstranjevanje pokrova modula](#page-1-0)
- 2 Zamenjava pokrova modula

OPOZORILO: Pred delom v notranjosti računalnika preberite varnostne informacije, ki so priložene računalniku. Za dodatne informacije o varnem<br>delu obiščite domač**o stran za skladnost s predpisi na naslovu www.dell.com/regu** 

0 **OBVESTILO:** Elektrostatično razelektritev preprečite, če se ozemljite z uporabo traku za ozemljitev ali občasnega dotikanja nepobarvane kovinske<br>površine (na primer priključka na hrbtni strani računalnika).

## <span id="page-1-0"></span>**Odstranjevanje pokrova modula**

- 1. Sledite postopkom v [Preden za](file:///C:/data/systems/vosA860/sv/sm/before.htm#wp1438061)čnete.
- 2. Obrnite računalnik.
- 3. Odvijte vijaka na pokrovu modula.

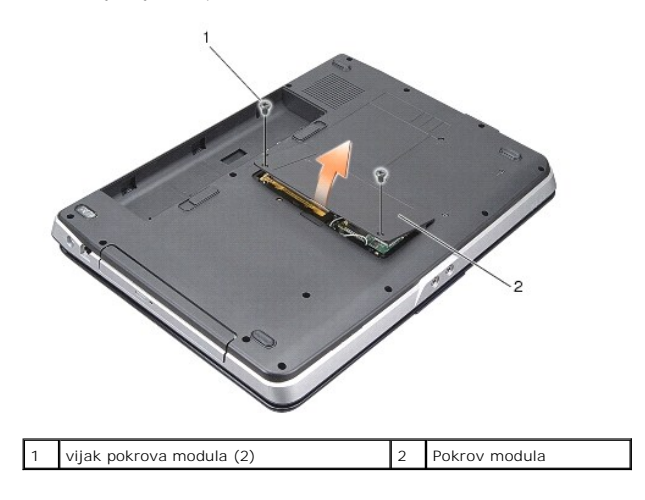

4. Dvignite pokrov modula proč od računalnika.

### <span id="page-1-1"></span>**Zamenjava pokrova modula**

- 1. Ponovno namestite pokrov modula.
- 2. Namestite vijaka na pokrovu modula.
- 3. Potisnite baterijo v ležišče za baterijo, dokler se ne zaskoči.

# **Sklop zaklepa baterije**

**Dell™ Vostro™ A840/A860 Priročnik za servisiranje**

- [Odstranjevanje zapaha za akumulator](#page-2-0)
- **Ponovna namestitev sklopa zaklepa bat**

OPOZORILO: Pred delom v notranjosti računalnika preberite varnostne informacije, ki so priložene računalniku. Za dodatne informacije o varnem<br>delu obiščite domač**o stran za skladnost s predpisi na naslovu www.dell.com/regu** 

**OBVESTILO:** Elektrostatično razelektritev preprečite tako, da se ozemljite z uporabo traku za ozemljitev ali občasno dotaknete nepobarvane kovinske 0 površine, na primer priključka na hrbtni strani računalnika.

### <span id="page-2-0"></span>**Odstranjevanje zapaha za akumulator**

- 1. Sledite navodilom v [Preden za](file:///C:/data/systems/vosA860/sv/sm/before.htm#wp1438061)čnete.
- 2. Odstranite sistemsko ploščo (glejte [Sistemska plo](file:///C:/data/systems/vosA860/sv/sm/sysboard.htm#wp1000473)šča).
- 3. Odstranite vijak zapaha za akumulator.
- 4. Odstranite vijak iz zapaha akumulatorja.

O OBVESTILO: Preden odstranite gumb za izpust akumulatorja preverite smer gumba, da s tem zagotovite pravilno namestitev pri zamenjavi gumba.

- 5. Zapah akumulatorja počasi pomaknite proti desni in ga odstranite.
- 6. Snemite vzmet iz zapaha.

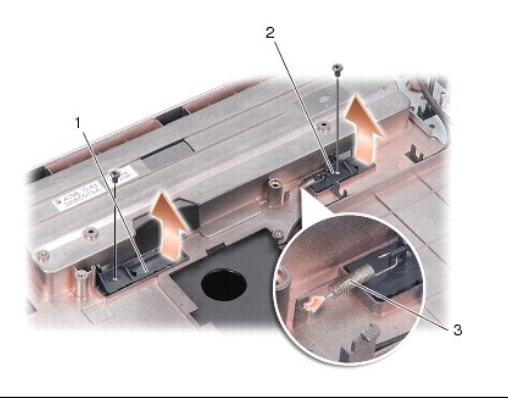

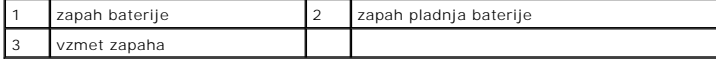

### <span id="page-2-1"></span>**Ponovna namestitev sklopa zaklepa baterije**

**OBVESTILO:** Preverite ali je zapaha za akumulator pravilno usmerjen. Pri nameščanju zapaha mora biti zareza za gumb usmerjena navzgor.

- 1. Namestite vzmet nazaj in pomaknite zapah na mesto.
- 2. Vijaka namestite nazaj in ju privijte.
- 3. Namestite sistemsko ploščo (glejte [Zamenjava sistemske plo](file:///C:/data/systems/vosA860/sv/sm/sysboard.htm#wp1033663)šče).
- 4. Potisnite akumulator v ležišče za akumulator, dokler se ne zaskoči.

**Dell™ Vostro™ A840/A860 Priročnik za servisiranje**

 **Preden začnete** 

- **Priporočena orodia**
- **Izklop računalnika**
- Preden zač[nete z delom znotraj ra](#page-4-2)čunalnika

V tem dokumentu so opisani postopki za odstranitev in namestitev komponent v računalnik. Če ni označeno drugače, postopki predpostavljajo, da veljajo naslednji pogoji:

- l Da ste opravili korake v [Izklop ra](#page-4-1)čunalnika in Preden zač[nete z delom znotraj ra](#page-4-2)čunalnika.
- l Da ste prebrali varnostna navodila, priložena vašemu računalniku*.*
- l Komponento lahko zamenjate ali če ste jo kupili posebej namestite z izvršitvijo postopka odstranitve v obratnem vrstnem redu.

# <span id="page-4-0"></span>**Priporočena orodja**

Za postopke, navedene v tem dokumentu, boste potrebovali naslednja orodja:

- l Majhen ploščat izvijač
- l Križni izvijač
- l Flash BIOS, CD za posodobitev programov

### <span id="page-4-1"></span>**Izklop računalnika**

**OBVESTILO:** Preden izklopite računalnik, shranite in zaprite vse odprte datoteke in odidite iz vseh odprtih programov, da se izognete izgubi podatkov.

- 1. Shranite in zaprite vse odprte datoteke in programe.
- 2. Kliknite **Start** , kliknite puščico , nato kliknite **Shut Down**.

Računalnik se izklopi, ko se zaključi postopek zaustavitve operacijskega sistema.

3. Zagotovite, da so računalnik in vse priključene naprave izklopljene. Če se vaš računalnik in priključene naprave niso samodejno izklopile, pri izključitvi vašega operacijskega sistema, pritisnite in za 8 do 10 sekund zadržite gumb za vklop, dokler se računalnik ne izklopi.

### <span id="page-4-2"></span>**Preden začnete z delom znotraj računalnika**

Uporabite naslednja varnostna navodila, da zaščitite računalnik pred poškodovanjem in zagotovite svojo lastno varnost.

- OPOZORILO: Pred delom v notranjosti računalnika preberite varnostne informacije, ki so priložene računalniku. Za dodatne informacije o varnem<br>delu obiščite domač**o stran za skladnost s predpisi na naslovu www.dell.com/regu**
- **OBVESTILO:** Previdno ravnajte s komponentami in karticami. Ne dotikajte se delov ali stikov na kartici. Kartico prijemajte samo na robovih ali za kovinski nosilec. Komponento, kot je procesor, držite na robovih in ne za nožice.
- $\bullet$ **OBVESTILO:** Popravila na računalniku lahko izvaja le pooblaščen serviser. Škode zaradi servisiranja, ki ga Dell ni pooblastil, garancija ne pokriva.
- **OBVESTILO:** Ko iztaknete kabel, ne vlecite kabla samega, temveč priključek na njem ali pritrdilno zanko. Nekateri kabli imajo priključek z zaklopnimi<br>jezički; če izklapljate to vrsto kabla, pritisnite na zaklopni jeziček, njegovi stiki ne poškodujejo ali zvijejo. Tudi preden priključite kabel, poskrbite, da bodo priključki na obeh straneh pravilno obrnjeni in poravnani.
- **OBVESTILO:** Preden začnete z delom znotraj računalnika, izvedite naslednje korake, da se izognete poškodovanju računalnika.
- 1. Delovna površina mora biti ravna in čista, da s tem preprečite nastanek prask na pokrovu.
- 2. Izklopite računalnik (glejte [Izklop ra](#page-4-1)čunalnika).
- **OBVESTILO:** Za izklapljanje omrežnega kabla najprej odklopite kabel iz računalnika in nato iz omrežne naprave.
- 3. Odklopite vse telefonske ali omrežne kable iz računalnika.
- 4. Zaprite prikazovalnik in postavite računalnik na ravno površino.
- 5. Odklopite vaš računalnik in vse priključene naprave z električnih vtičnic.

**OBVESTILO:** V izogib poškodbe sistemske plošče, morate pred servisiranjem računalnika odstraniti baterijo.

**OBVESTILO:** Uporabljajte samo akumulator, ki je zasnovan za ta ra**čunalnik Dell™, da ne poš**kodujete računalnika. Ne uporabljajte akumulatorjev, ki so<br>zasnovani za druge Dellove računalnike.

- 6. Odstranite glavno baterijo:
	- a. Odpnite zaklep baterije in jo pomaknite ven iz ležišča.
	- b. Pomaknite zapah pladnja baterije in ga zadržite.
	- c. Odstranite ga iz ležišča.

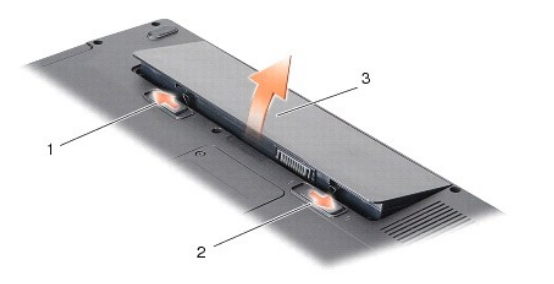

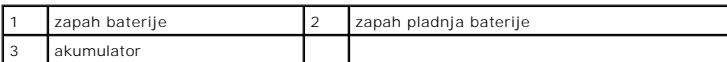

7. Pritisnite gumb za vklop in vzpostavite delovanje sistemske plošče.

### **Posodobitev BIOS-a**

**Dell™ Vostro™ A840/A860 Priročnik za servisiranje**

- [Posodobitev BIOS-a z uporabo CD-ja](#page-6-0)
- [Posodobitev BIOS-a s trdega diska](#page-6-1)

Ce je novi sistemski plošči priložen CD s programom za posodobitev BIOS-a, posodobite BIOS z uporabo CD-ja. Ce nimate CD-ja s programom za posodobitev<br>BIOS-a, posodobite BIOS s trdega diska.

### <span id="page-6-0"></span>**Posodobitev BIOS-a z uporabo CD-ja**

1. Poskrbite, da je omrežni napajalnik priključen in da je glavna baterija ustrezno nameščena.

**OPOMBA: Č**e za posodobitev BIOS-**a uporabite medij s progoramom za posodobitev BIOS**-a, pred zagonom nastavite računalnik tako, da se zažene s<br>CD.

2. Vstavite CD s programom za posodobitev BIOS-a in ponovni zagon računalnika.

Sledite navodilom, ki se pojavijo na zaslonu. Računalnik nadaljuje z zagonom in posodobi novi BIOS. Po končani posodobitvi se računalnik samodejno ponovno zažene.

- 3. Za vstop v programu za sistemske nastavitve, pritisnite <F2> med POST-om.
- 4. Pritisnite <Alt><f> za ponastavitev privzetih nastavitev.
- 5. Pritisnite <Esc>, izberite **Shrani spremembe in znova zaženi računalnik**, ter pritisnite <Enter>, da shranite spremembe konfiguracije.
- 6. Odstranite CD s programom za posodobitev BIOS-a iz pogona in znova zaženite računalnik.

### <span id="page-6-1"></span>**Posodobitev BIOS-a s trdega diska**

- 1. Poskrbite, da je omrežni napajalnik priključen, da je glavna baterija ustrezno nameščena in omrežni kabel priključen.
- 2. Vklopite računalnik.
- 3. Datoteko z najnovejšo posodobitvijo BIOS-a za vaš računalnik lahko najdete na spletnem mestu **support.dell.com**.
- 4. Kliknite **Download Now** (Prenesi sedaj) za prenos datoteke.
- 5. Če se pojavi okno **Export Compliance Disclaimer** (Izjava o omejitvi odgovornosti za skladnost izvoza), kliknite **Yes, I Accept this Agreement** (Da, sprejemam pogoje pogodbe).

Prikaže se okno **File Download** (Prenos datoteke).

6. Kliknite **Save this program to disk** (Shrani program na disk) in nato **OK** (V redu).

Prikaže se okno **Save In** (Shrani v).

- 7. Kliknite puščično tipko za pomikanje navzdol, da si ogledate meni **Save In** (Shrani v), izberite **Desktop** (Namizje) in nato kliknite **Save** (Shrani). Datoteka je shranjena na vaše namizje.
- 8. Kliknite **Close** (Zapri), če se pojavi okno **Download Complete** (Prenos je dokončan).

Ikona datoteke se nahaja na vašem namizju in nosi enako ime kot prenesena datoteka za posodobitev BIOS-a.

9. Dvokliknite ikono datoteke na namizju in sledite navodilom na zaslonu.

#### **Notranja kartica z brezžično tehnologijo Bluetooth® Dell™ Vostro™ A840/A860 Priročnik za servisiranje**

- O [Odstranjevanje kartice Bluetooth](#page-7-0)<sup>®</sup>
- [Menjava kartice Bluetooth](#page-7-1)<sup>®</sup>

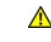

OPOZORILO: Pred delom v notranjosti računalnika preberite varnostne informacije, ki so priložene računalniku. Za dodatne informacije o varnem<br>delu obiščite domač**o stran za skladnost s predpisi na naslovu www.dell.com/regu** 

**OBVESTILO:** Elektrostatično razelektritev preprečite tako, da se ozemljite z uporabo traku za ozemljitev ali občasno dotaknete nepobarvane kovinske<br>površine (na primer priključka) na hrbtni strani računalnika.

# <span id="page-7-0"></span>**Odstranjevanje kartice Bluetooth®**

- 1. Sledite navodilom v [Preden za](file:///C:/data/systems/vosA860/sv/sm/before.htm#wp1438061)čnete.
- 2. Odstranite naslon za dlani (glejte [Naslon za dlani\)](file:///C:/data/systems/vosA860/sv/sm/palmrest.htm#wp1038494).
- 3. Odstranite priklop kabla kartice bluetooth s sistemske plošče.
- 4. Pazljivo izvlecite kartico bluetooth iz ležišča na spodnji strani računalnika.

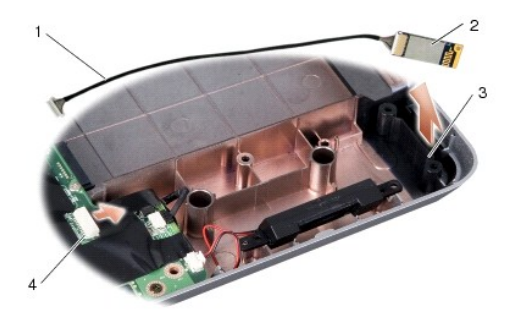

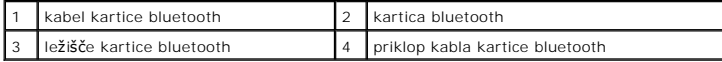

# <span id="page-7-1"></span>**Menjava kartice Bluetooth®**

- 1. Kartico bluetooth zamenjajte tako, da odstranite kartico na spodnji strani računalnika.
- 2. Priklop kabla kartice bluetooth vstavite v sistemsko ploščo.
- 3. Sledite navodilom v [Zamenjava naslona za dlani](file:///C:/data/systems/vosA860/sv/sm/palmrest.htm#wp1039422).
- 4. Potisnite akumulator v ležišče za akumulator, dokler se ne zaskoči.

#### **Gumbasta baterija Dell™ Vostro™ A840/A860 Priročnik za servisiranje**

- [Odstranitev gumbne baterije](#page-8-0)
- **Ponovna namestitev gumbaste baterije**

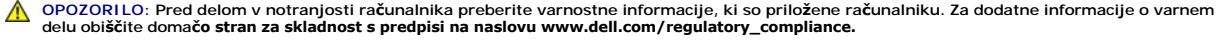

0 **OBVESTILO:** Elektrostatično razelektritev preprečite, če se ozemljite z uporabo traku za ozemljitev ali občasnega dotikanja nepobarvane kovinske<br>površine (na primer priključka na hrbtni strani računalnika).

**OBVESTILO:** Pred posegom v računalnik odstranite akumulator iz predela za akumulator, da s tem preprečite poškodbo sistemske plošče.

### <span id="page-8-0"></span>**Odstranitev gumbne baterije**

- 1. Sledite navodilom v [Preden za](file:///C:/data/systems/vosA860/sv/sm/before.htm#wp1438061)čnete.
- 2. Odstranite sistemsko ploščo (glejte [Odstranitev sistemske plo](file:///C:/data/systems/vosA860/sv/sm/sysboard.htm#wp1000461)šče).
- 3. Obrnite sistemsko ploščo okoli.
- 4. Odklopite kabel gumbaste baterije s sistemske plošče.
- 5. Odstranite gumbasto baterijo iz mylar obloge.

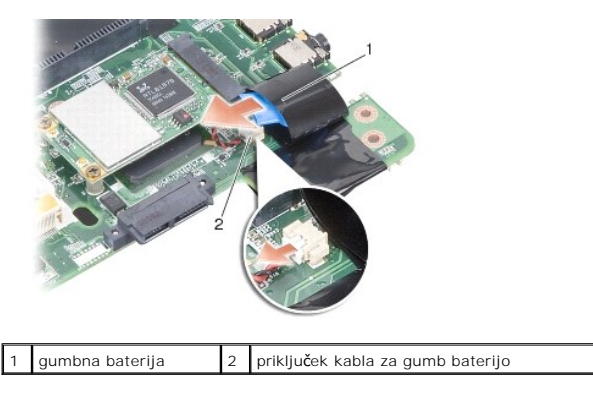

### <span id="page-8-1"></span>**Ponovna namestitev gumbaste baterije**

- 1. Zamenjajte gumbasto baterijo v maylar oblogi.
- 2. Priključite kabel gumbaste baterije na sistemsko ploščo.
- 3. Sledite navodilom v [Zamenjava sistemske plo](file:///C:/data/systems/vosA860/sv/sm/sysboard.htm#wp1033663)šče.
- 4. Potisnite glavno baterijo v ležišče za baterijo, dokler se ne zaskoči.

#### **Procesor**

**Dell™ Vostro™ A840/A860 Priročnik za servisiranje**

- [Odstranjevanje procesorja](#page-9-0)
- **O** Zamenjava proc

 $\triangle$ OPOZORILO: Pred delom v notranjosti računalnika preberite varnostne informacije, ki so priložene računalniku. Za dodatne informacije o varnem<br>delu obiščite domač**o stran za skladnost s predpisi na naslovu www.dell.com/regu** 

**OBVESTILO:** Elektrostatično razelektritev preprečite, če se ozemljite z uporabo traku za ozemljitev ali občasnega dotikanja nepobarvane kovinske 0 površine (na primer priključka na hrbtni strani računalnika).

### <span id="page-9-0"></span>**Odstranjevanje procesorja**

**OBVESTILO:** Za preprečitev nehotenega stika med vijakom prtrdila vtičnice ZIF in procesorjem, ga pri odstranjevanju blago pritisnite navzdiol, pri tem 0 pa odvijte vijak pritrdila.

**OBVESTILO:** Pri odvijanju vijakov držite izvijač pravokotno nad procesorjem, da ne poškodujete procesorja.

- 1. Sledite navodilom v [Preden za](file:///C:/data/systems/vosA860/sv/sm/before.htm#wp1438061)čnete.
- 2. Odstranite hladilno telo (oglejte si **Hladilno telo procesoria**).
- 3. Podnožje ZIF sprostite z uporabo majhnega ploščatega izvijača. Vrtite vijak podnožja ZIF v nasprotni smeri urinega kazalca, dokler se ne ustavi.

Vijak jezička podnožja ZIF pritrjuje procesor na sistemsko ploščo. Bodite pozorni na puščico na vijaku jezička podnožja ZIF.

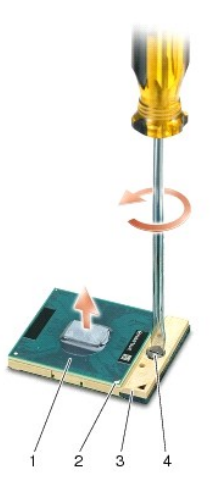

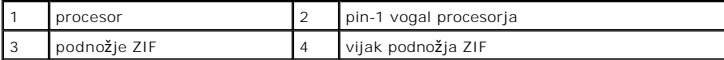

**OBVESTILO:** Za najbolj učinkovito hlajenje procesorja se ne dotikajte območja za odvajanje toplote na sklopu hladilnega telesa procesorja. Olja na 0 vaši koži lahko zmanjšajo sposobnost termalnih ploščic za odvajanje toplote.

**OBVESTILO:** Procesor odstranjujte tako, da ga dvignete naravnost navzgor. Pazite na nožice procesorja.

4. Dvignite procesor iz podnožja ZIF.

### <span id="page-9-1"></span>**Zamenjava procesorja**

**OBVESTILO:** Pred name**šč**anjem procesorja preverite, ali je zapora v celoti odprta. Za pravilno namestitev procesorja v podnožje ZIF ne potrebujete<br>sile.

**OBVESTILO:** Neustrezno nameščen procesor lahko povzroči prekinitev povezave ali trajno poškodbo mikroprocesorja in podnožja ZIF.

1. Poravnajte vogalni pin-1 procesorja, tako, da kaže na trikotnik podnožja ZIF in nanj vstavite procesor.

Ce je procesor pravilno nameščen, so vsi štirje vogali poravnani na enako višino. Ce je en ali več vogalov procesorja višjih od drugih, modul ni pravilno<br>vstavljen.

**OBVESTILO:** Za preprečitev nehotenega stika med vijakom prtrdila vtičnice ZIF in procesorjem, ga pri odstranjevanju blago pritisnite navzdiol, pri tem<br>pa odvijte vijak pritrdila.

- 2. Privijte podnožje ZIF s sukanjem vijaka v smeri urinega kazalca in tako pritrdite procesor na sistemsko ploščo.
- 3. Odstranite zaščitni sloj, na procesor namestite termalno oblogo ki zagotavlja boljše prehajanje toplote in tako hlajenje procesorja.
- 4. Sledite navodilom v [Zamenjava hladlnega telesa procesorja.](file:///C:/data/systems/vosA860/sv/sm/cpucool.htm#wp1120879)
- 5. Posodobite BIOS z uporabo CD-ja s programom za posvdobitev BIOS-a (oglejte si [Posodobitev BIOS-a\)](file:///C:/data/systems/vosA860/sv/sm/bios.htm#wp1084976).

#### **Hladilno telo procesorja Dell™ Vostro™ A840/A860 Priročnik za servisiranje**

- [Odstranjevanje hladlnega telesa procesorja](#page-11-0)
- **O** Zamenjava hladlnega telesa proce

**OPOZORILO: Pred delom v notranjosti računalnika preberite varnostne informacije, ki so priložene računalniku. Za dodatne informacije o varnem delu obiščite domačo stran za skladnost s predpisi na naslovu www.dell.com/regulatory\_compliance.** 

**OBVESTILO:** Elektrostatično razelektritev preprečite, če se ozemljite z uporabo traku za ozemljitev ali občasnega dotikanja nepobarvane kovinske 0 površine (na primer priključka na hrbtni strani računalnika).

### <span id="page-11-0"></span>**Odstranjevanje hladlnega telesa procesorja**

- 1. Sledite navodilom v [Preden za](file:///C:/data/systems/vosA860/sv/sm/before.htm#wp1438061)čnete.
- 2. Odstranite sistemsko ploščo (glejte [Odstranitev sistemske plo](file:///C:/data/systems/vosA860/sv/sm/sysboard.htm#wp1000461)šče).
- 3. Obrnite sistemsko ploščo okoli.
- 4. Odvijte štiri zaskočne vijake hladilnega telesa procesorja.
- 5. Dvignite hladilno telo procesorja ven iz računalnika.

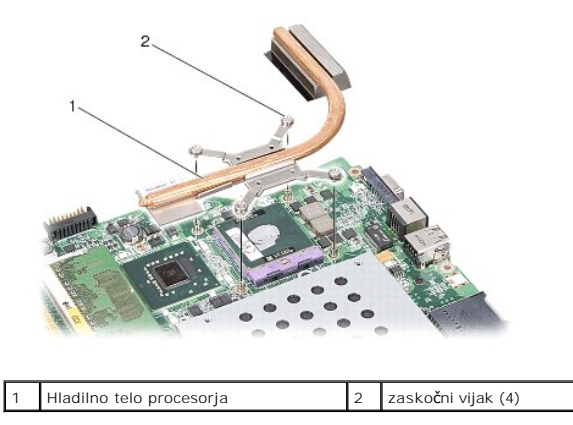

#### <span id="page-11-1"></span>**Zamenjava hladlnega telesa procesorja**

**OPOMBA:** Ce sta originalni procesor in njegovo hladilno telo spojena skupaj, lahko originalno termično oblogo uporabite ponovno. V primeru menjave<br>bosisi procesorja, ali hladilnega telesa procesorja, uporabite priloženo t

*OPOMBA:* Ta postopek predpostavlja, da ste že odstranili hladilno telo procesorja in ste pripravili vse, da lahko namestite novega.

1. Odstranite zaščitni sloj termalne obloge in jo namestite preko hladilnega telesa procesorja.

- 2. Vstavite sestav pod nosilec in poravnajte štiri zaskočne vijake z luknjami na sistemski plošči.
- 3. Zategnite štiri vijake.
- 4. Sledite navodilom v [Zamenjava sistemske plo](file:///C:/data/systems/vosA860/sv/sm/sysboard.htm#wp1033663)šče.

#### <span id="page-12-1"></span> **Zaslon**

**Dell™ Vostro™ A840/A860 Priročnik za servisiranje**

#### Sklop ekrana

- **O** Zaščitna površi
- **O** Ekran
- [Kabel zaslona](#page-16-0)
- **O** Zaslonski pretvornik
- **OPOZORILO: Pred delom v notranjosti računalnika preberite varnostne informacije, ki so priložene računalniku. Za dodatne informacije o varnem delu obiščite domačo stran za skladnost s predpisi na naslovu www.dell.com/regulatory\_compliance.**
- **OBVESTILO:** Elektrostatično razelektritev preprečite, če se ozemljite z uporabo traku za ozemljitev ali občasnega dotikanja nepobarvane kovinske površine (na primer priključka na hrbtni strani računalnika).
- **OBVESTILO:** Pred posegom v računalnik odstranite akumulator iz predela za akumulator, da s tem preprečite poškodbo sistemske plošče.

### <span id="page-12-0"></span>**Sklop ekrana**

### **Odstranjevanje sklopa ekrana**

- 1. Sledite navodilom v Preden zač[nete z delom znotraj ra](file:///C:/data/systems/vosA860/sv/sm/before.htm#wp1435099)čunalnika.
- 2. Odstranite pomnilniški modul(e) (oglejte si [Odstranjevanje pomnilni](file:///C:/data/systems/vosA860/sv/sm/memory.htm#wp1180211)škega(ih) modula(ov)).
- 3. Odstranite WLAN kartico (glejte [Odstranitev kartice WLAN](file:///C:/data/systems/vosA860/sv/sm/minicard.htm#wp1182299)).
- 4. Odstranite pokrov osrednjega nadzora (glejte **Odstranitev pokrova osrednjega nadzora**).
- 5. Odstranite tipkovnico (glejte [Odstranitev tipkovnice\)](file:///C:/data/systems/vosA860/sv/sm/keyboard.htm#wp1179911).
- 6. Odstranite trak iz mylarja ter odvijte vijaka na zunanji strani računalnika.

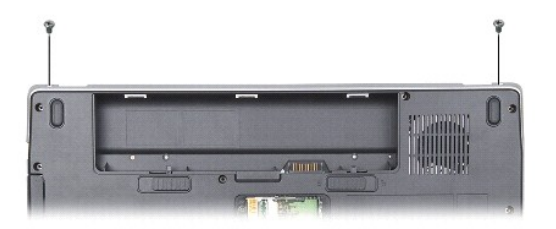

**OPOMBA:** Upoštevajte, da je kabel napeljan skozi nosilce vijakov.

- 7. Povlecite jeziček kabla in ga odklopite s sistemske plošče.
- 8. Označite kable in pazljivo odklopite anteno kablov WLAN ter jih odstranite z vodil. Povlecite kable proč od počivala za dlani.

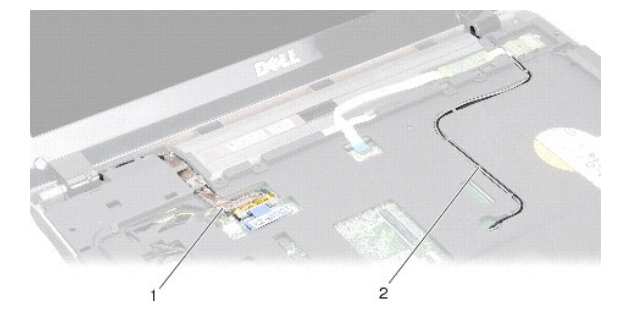

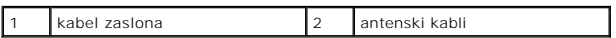

- 9. Odstranite vijake tečajev zaslona.
- 10. Dvignite in odstranite zaslon.

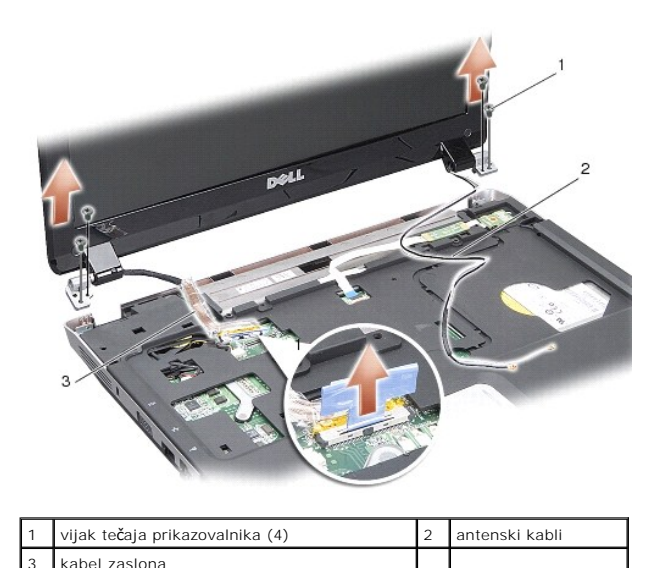

<span id="page-13-1"></span>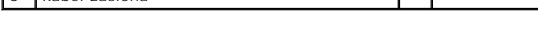

#### **Zamenjava sklopa ekrana**

OPOZORILO: Pred delom v notranjosti računalnika preberite varnostne informacije, ki so priložene računalniku. Za dodatne informacije o varnem<br>delu obiščite domač**o stran za skladnost s predpisi na naslovu www.dell.com/regu** 

- 1. Postavite prikazovalnik na mesto in ga nasadite na stranska vodila.
- 2. Namestite nazaj kabel prikazovalnika na priklop sistemske plošče.
- 3. Pazljivo napeljite antenske kable WLAN kartice v kanale na počivalu za dlani in skozi osnovo računalnika.
- 4. Namestite tipkovnico (glejte [Tipkovnica\)](file:///C:/data/systems/vosA860/sv/sm/keyboard.htm#wp1186784).
- 5. Namestite nazaj vijaka na zadnjem delu računalnika.
- 6. Obrnite računalnik okoli in pazlivo napeljite antenske kable WLAN kartice skozi kanale ter jih povežite v WLAN kartico.
- 7. Priklopite kartico WLAN, če je na voljo (oglejte si [Namestitev kartice WLAN nazaj\)](file:///C:/data/systems/vosA860/sv/sm/minicard.htm#wp1180307).
- 8. Namestite nazaj pomnilniške module (oglejte si Namestitev pomnilni[škega\(ih\) modula\(ov\) nazaj](file:///C:/data/systems/vosA860/sv/sm/memory.htm#wp1180290)).
- 9. Potisnite akumulator v ležišče za akumulator, dokler se ne zaskoči.

# <span id="page-13-0"></span>**Zaščitna površina zaslona**

### <span id="page-13-2"></span>**Odstranjevanje okvirja zaslona**

**OBVESTILO:** Sprednja plošča zaslona je izjemno občutljiva. Pri odstranjevanju bodite previdni, da je ne poškodujete.

- 1. Odstranite sklop zaslona (glejte [Zaslon](#page-12-1)).
- 2. Odstranite štiri gumijaste nastavke z gornje strani ter trakove iz mylarja s spodnje strani zaščitne obloge zaslona.
- 3. Odvijte šest vijakov na sprednji plošči zaslona.
- 4. S prsti pazljivo privzdignite notranji rob sprednje plošče zaslona.
- 5. Odstranite sprednjo ploščo zaslona.

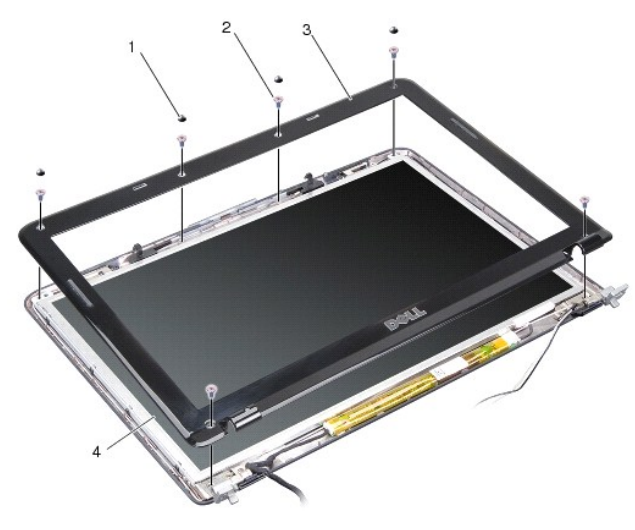

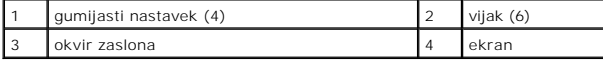

#### <span id="page-14-1"></span>**Namestitev okvirja zaslona**

- OPOZORILO: Pred delom v notranjosti računalnika preberite varnostne informacije, ki so priložene računalniku. Za dodatne informacije o varnem<br>delu obiščite domač**o stran za skladnost s predpisi na naslovu www.dell.com/regu**
- 1. Poravnajte sprednjo ploščo prikazovalnika s prikazovalnikom in jo nežno vstavite na mesto.
- 2. Namestite vijaka nazaj in ju privijte.
- 3. Namestite sklop zaslona (glejte [Zamenjava sklopa ekrana](#page-13-1)).

### <span id="page-14-0"></span>**Ekran**

#### <span id="page-14-2"></span>**Odstranitev ekrana**

- 1. Odstranite sklop zaslona (glejte [Zaslon](#page-12-1)).
- 2. Odstranite okvir zaslona (glejte **Odstranjevanje okvirja zaslona**).
- 3. Odstranite šest pritrdilnih vijakov plošče prikazovalnika.

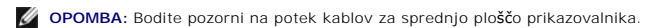

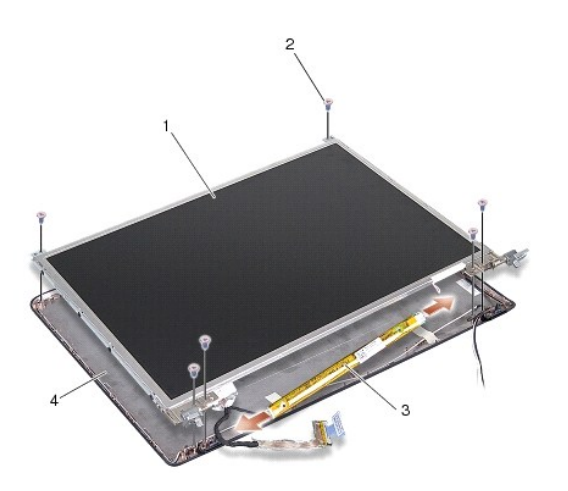

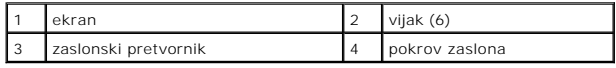

4. Odklopite kable s priklopov na obeh straneh zaslonskega pretvornika.

- 5. Odstranite sestav plošče zaslona.
- 6. Odstranite osem vijakov (štiri na vsaki strani), ki pritrjujejo nosilec plošče zaslona.

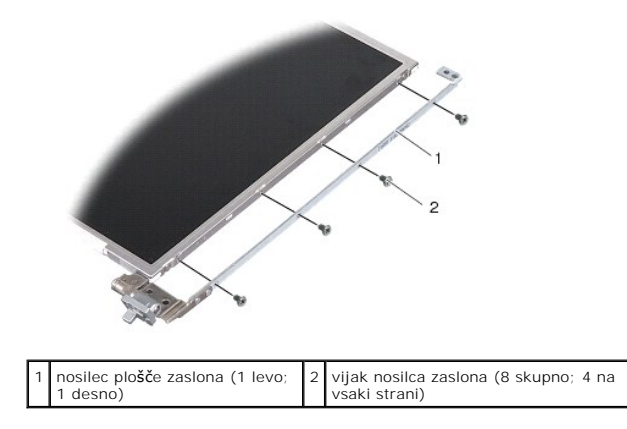

#### <span id="page-15-0"></span>**Namestitev ekrana**

- OPOZORILO: Pred delom v notranjosti računalnika preberite varnostne informacije, ki so priložene računalniku. Za dodatne informacije o varnem<br>delu obiščite domač**o stran za skladnost s predpisi na naslovu www.dell.com/regu**
- 1. Poravnajte nosilca prikazovalnika s ploščo zaslona.
- 2. Zamenjajte osem vijakov, ki pritrjujejo ploščo zaslona na niosilca.
- 3. Poravnajte prikazovalnik s pokrovom zaslona in privijte nazaj šest vijakov.
- 4. Povežite kable zaslona v zaslonski pretvornik.
- 5. Napeljite kable skozi predvidene kanale.
- 6. Namestite okvir zaslona (glejte [Namestitev okvirja zaslona\)](#page-14-1).
- 7. Namestite sklop zaslona (glejte [Zaslon\)](#page-12-1).

#### <span id="page-16-0"></span>**Kabel zaslona**

**OPOMBA:** Kabli zaslonan priklopi so si med seboj lahko različni, odvisno od modela zaslona.

#### **Odstranitev kabla zaslona**

- 1. Odstranite sklop zaslona (glejte [Zaslon](#page-12-1)).
- 2. Odstranite okvir zaslona (glejte [Odstranjevanje okvirja zaslona\)](#page-13-2).
- 3. Odstranite ekran (glejte [Odstranitev ekrana\)](#page-14-2).
- 4. Obrnite ploščo ekrana in odstranite prevodni trak s plošće ekrana.
- 5. Odklopite gibljivi kabel s plošče.

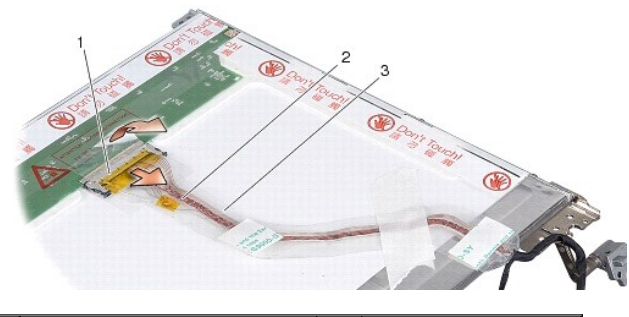

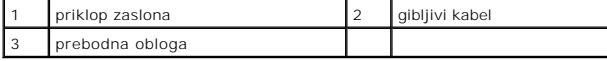

#### **Zamenjava kabla zaslona**

OPOZORILO: Pred delom v notranjosti računalnika preberite varnostne informacije, ki so priložene računalniku. Za dodatne informacije o varnem<br>delu obiščite domač**o stran za skladnost s predpisi na naslovu www.dell.com/regu** 

- 1. Povežite gibljivi kabel v zaslonski pretvornik.
- 2. Povežite gibljivi kabel v priklop na zadnji strani zaslona in namestite prevodno oblogo nazaj.
- 3. Namestite ekran (glejte [Namestitev ekrana](#page-15-0)).
- 4. Namestite okvir zaslona (glejte [Namestitev okvirja zaslona\)](#page-14-1).
- 5. Namestite sklop zaslona (glejte [Zamenjava sklopa ekrana](#page-13-1)).

### <span id="page-16-1"></span>**Zaslonski pretvornik**

#### **Odstranitev zaslonskega pretvornika**

- 1. Odstranite sklop zaslona (glejte [Zaslon](#page-12-1)).
- 2. Odstranite okvir zaslona (glejte [Odstranjevanje okvirja zaslona\)](#page-13-2).
- 3. Odklopite kable s priklopov na obeh straneh zaslonskega pretvornika.
- 4. Dvignite zaslonski pretvornik iz pritrdilnih jezičkov.

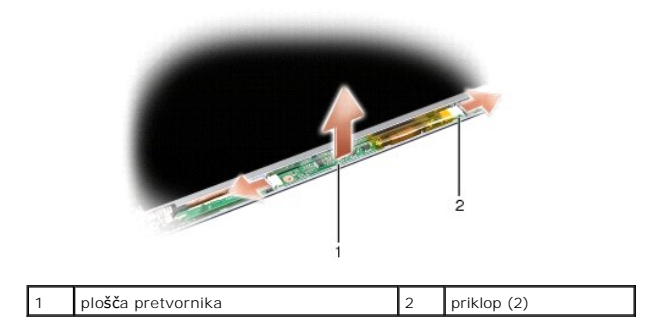

### **Zamenjava zaslonskega pretvornika**

- OPOZORILO: Pred delom v notranjosti računalnika preberite varnostne informacije, ki so priložene računalniku. Za dodatne informacije o varnem<br>delu obiščite domač**o stran za skladnost s predpisi na naslovu www.dell.com/regu**
- 1. Poravnajte luknje na zaslonskem pretvorniku z jezički na pokrovu zaslona ter sestav vstavite na mesto.
- 2. Povežite kable na straneh zaslonskega pretvornika.
- 3. Namestite okvir zaslona (glejte [Namestitev okvirja zaslona\)](#page-14-1).
- 4. Namestite sklop zaslona (glejte [Zaslon\)](#page-12-1).

### **Sistemski ventilator**

**Dell™ Vostro™ A840/A860 Priročnik za servisiranje**

- [Odstranjevanje sistemskega ventilatorja](#page-18-0)
- **O** Zamenjava sistemskega ventilatorja

OPOZORILO: Pred delom v notranjosti računalnika preberite varnostne informacije, ki so priložene računalniku. Za dodatne informacije o varnem<br>delu obiščite domač**o stran za skladnost s predpisi na naslovu www.dell.com/regu** 

**OBVESTILO:** Elektrostatično razelektritev preprečite, če se ozemljite z uporabo traku za ozemljitev ali občasnega dotikanja nepobarvane kovinske 0 površine (na primer priključka na hrbtni strani računalnika).

### <span id="page-18-0"></span>**Odstranjevanje sistemskega ventilatorja**

- 1. Sledite navodilom v [Preden za](file:///C:/data/systems/vosA860/sv/sm/before.htm#wp1438061)čnete.
- 2. Odstranite naslon za dlani (glejte [Odstranjevanje naslona za dlani\)](file:///C:/data/systems/vosA860/sv/sm/palmrest.htm#wp1038495).
- 3. Odklopite ventilator s sistemske plošče.
- 4. Odstranite vijaka, ki pritrjujeta sostemski ventilator na pokrov računalnika.
- 5. Odstranite sistemski ventilator.

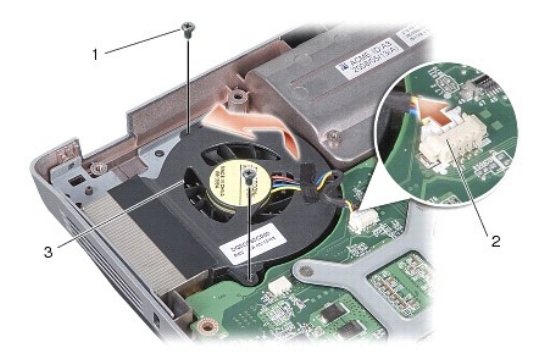

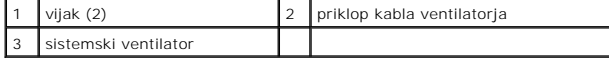

# <span id="page-18-1"></span>**Zamenjava sistemskega ventilatorja**

OPOZORILO: Pred delom v notranjosti računalnika preberite varnostne informacije, ki so priložene računalniku. Za dodatne informacije o varnem<br>delu obiščite domač**o stran za skladnost s predpisi na naslovu www.dell.com/regu** 

- 1. Namestite sistemski ventilator v ležišče na pokrovu računalnika.
- 2. Ponovno namestite in zategnite vijaka.
- 3. Priključite priključek ventilatorja na priključek sistemske plošče.
- 4. Sledite navodilom v [Zamenjava naslona za dlani](file:///C:/data/systems/vosA860/sv/sm/palmrest.htm#wp1039422).

### **Trdi disk**

**Dell™ Vostro™ A840/A860 Priročnik za servisiranje**

- [Odstranjevanje trdega diska](#page-19-0)
- **Ponovna namestitev trdega**

OPOZORILO: Pred delom v notranjosti računalnika preberite varnostne informacije, ki so priložene računalniku. Za dodatne informacije o varnem<br>delu obiščite domač**o stran za skladnost s predpisi na naslovu www.dell.com/regu** 

**OPOZORILO: Če odstranite trdi disk iz računalnika, ko je pogon vroč,** *se ne dotikajte* **kovinskega ohišja trdega diska.**

- **OBVESTILO:** Pred odstranjevanjem trdega diska izklopite računalnik (glejte <u>Izklop računalnika</u>), da s tem preprečite izgubo podatkov. Ce je računalnik<br>vklopljen ali v stanju pripravljenosti, ne odstranjujte trdega diska.
- **OBVESTILO:** Trdi diski so zelo krhki. Pri rokovanju s trdim diskom bodite pazljivi.
- **OPOMBA:** Dell ne jamči združljivosti ali ponuja podporo za trde diske drugih proizvajalcev.

**OPOMBA:** Če nameščate nov trdi disk z vira, ki ni Dell, boste morali namestiti operacijski sistem, gonilnike in ostale pripomočke (Oglejte si "Obnovitev operacijskega sistema" in "Ponovna namestitev gonilnikov in pripomočkov" v *Priročniku za namestitev*).

### <span id="page-19-0"></span>**Odstranjevanje trdega diska**

- 1. Sledite postopkom v [Preden za](file:///C:/data/systems/vosA860/sv/sm/before.htm#wp1438061)čnete.
- 2. Odstranite sistemsko ploščo (glejte [Odstranitev sistemske plo](file:///C:/data/systems/vosA860/sv/sm/sysboard.htm#wp1000461)šče).
- 3. Odstranite vijaka, ki pritrjujeta trdi disk na sistemsko ploščo.

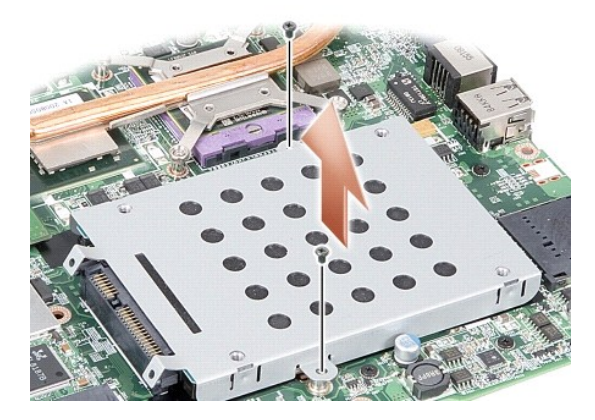

- 4. Primite priklop in trdi disk ter celotni sestav snemite s priklopa na sistemski plošči.
- 5. Pritisnite trdi disk na strani brez priklopa dol in ga odstranite iz ležišča.

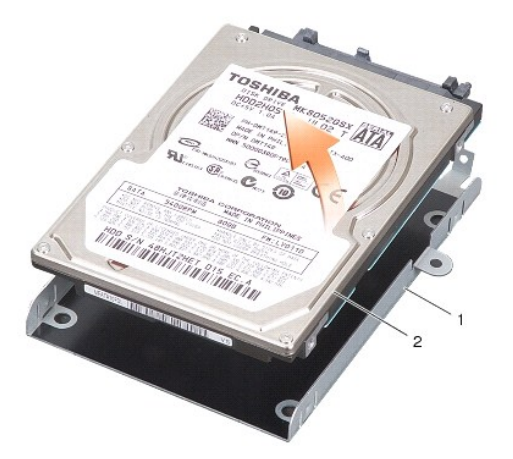

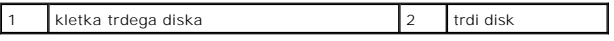

 $\bullet$ **OBVESTILO:** Ko trdi disk ni vstavljen v računalnik, ga shranite v protistatično vrečko (oglejte si "Zaščita pred elektrostatišno izpraznitvijo" v varnostnih navodilih, ki so bila priložena vašemu računalniku).

# <span id="page-20-0"></span>**Ponovna namestitev trdega diska**

1. Odstranite novi disk iz embalaže.

*OPOMBA:* Shranite originalno embalažo za shranjevanje ali pošiljanje trdega diska.

**OBVESTILO:** Pazljivo potisnite pogon na svoje mesto. Prekomerna sila lahko poškoduje priključek.

- 2. Postavite trdi disk v ležišče in ga pritisnite, da se zatakne na mesto.
- 3. Celotni sestav pritisnite navzdol in ga poravnajte s priklopom na sistemski plošči.
- 4. Privijte vijaka, ki pritrjujeta trdi disk na sistemsko ploščo.
- 5. Namestite nazaj sistemsko ploščo (glejte [Zamenjava sistemske plo](file:///C:/data/systems/vosA860/sv/sm/sysboard.htm#wp1033663)šče).
- 6. Potisnite baterijo v ležišče za baterijo, dokler se ne zaskoči.

**OBVESTILO:** Preden obrnete računalnik ponovno namestite vse vijake in zagotovite, da se v notranjosti računalnika ne nahajajo neuporabljeni vijaki. V nasprotnem primeru lahko poškodujete računalnik.

- 7. Na računalnik namestite operacijski sistem,če je treba (oglejte si "Obnovitev operacijskega sistema" v *Priročniku za namestitev*).
- 8. Če je treba namestite gonilnike in pripomočke (oglejte si "Ponovno nameščanje gonilnikov in pripomočkov" v *Priročniku za namestitev*).

#### **Pokrov osrednjega nadzora Dell™ Vostro™ A840/A860 Priročnik za servisiranje**

[Odstranitev pokrova osrednjega nadzora](#page-21-0) 

**O** Zamenjava pokrova osrednjega nadzora

OPOZORILO: Pred delom v notranjosti računalnika preberite varnostne informacije, ki so priložene računalniku. Za dodatne informacije o varnem<br>delu obiščite domač**o stran za skladnost s predpisi na naslovu www.dell.com/regu** 

0 **OBVESTILO:** Elektrostatično razelektritev preprečite, če se ozemljite z uporabo traku za ozemljitev ali občasnega dotikanja nepobarvane kovinske<br>površine (na primer priključka na hrbtni strani računalnika).

O OBVESTILO: Pred posegom v računalnik odstranite akumulator iz predela za akumulator, da s tem preprečite poškodbo sistemske plošče.

### <span id="page-21-0"></span>**Odstranitev pokrova osrednjega nadzora**

- 1. Sledite postopkom v [Preden za](file:///C:/data/systems/vosA860/sv/sm/before.htm#wp1438061)čnete.
- 2. Obrnite računalnik okoli in odvijte tri vijake na zadnjem delu.

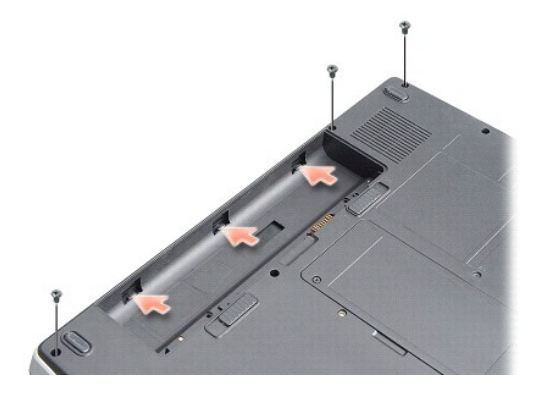

3. Obrnite računalnik in odprite zaslon toliko kolikor je mogoče.

**OBVESTILO:** Bodite še posebej pozorni ko odstranjujete pokrov osrednjega nadzora. Priklop kabla je zelo občutljiv.

4. Privzdignite pokrov osrednjega nadzora,od leve proti desni.

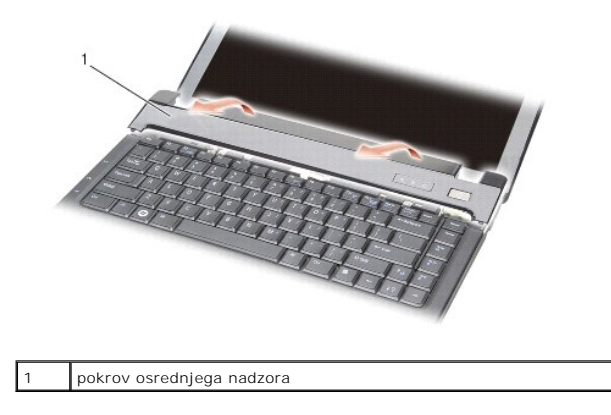

5. Odstranite pokrov osrednjega nadzora

# <span id="page-21-1"></span>**Zamenjava pokrova osrednjega nadzora**

- 1. Namestite pokrov osrednjega nadzora na svoje mesto.
- 2. Obrnite računalnik in ponovno namestite tri vijake, ki pritrjujejo pokrov osrednjega nadzora na dno računalnika.
- 3. Privijte nazaj vijaka v predelu akumulatorja.
- 4. Potisnite akumulator v ležišče za akumulator, dokler se ne zaskoči.

#### **Tipkovnica**

**Dell™ Vostro™ A840/A860 Priročnik za servisiranje**

- **Odstranitev tipkovnice**
- Zamenjava tipkovnice

 $\Lambda$ OPOZORILO: Pred delom v notranjosti računalnika preberite varnostne informacije, ki so priložene računalniku. Za dodatne informacije o varnem<br>delu obiščite domač**o stran za skladnost s predpisi na naslovu www.dell.com/regu** 

**OBVESTILO:** Elektrostatično razelektritev preprečite, če se ozemljite z uporabo traku za ozemljitev ali občasnega dotikanja nepobarvane kovinske c površine (na primer priključka na hrbtni strani računalnika).

OBVESTILO: Pred posegom v računalnik odstranite akumulator iz predela za akumulator, da s tem preprečite poškodbo sistemske plošče.

### <span id="page-23-0"></span>**Odstranitev tipkovnice**

- 1. Sledite postopkom v [Preden za](file:///C:/data/systems/vosA860/sv/sm/before.htm#wp1438061)čnete.
- 2. Odstranite pokrov osrednjega nadzora (glejte [Pokrov osrednjega nadzora\)](file:///C:/data/systems/vosA860/sv/sm/hingecvr.htm#wp1179889).
- 3. Odstranite dva vijaka na vrhu tipkovnice.
- **OBVESTILO:** Tipke na tipkovnici so krhke, z lahkoto snemljive in s težavo zamenljive. Pri odstranjevanju in rokovanju s tipkovnico bodite pazljivi.
- **OBVESTILO:** Pri odstranjevanju in rokovanju s tipkovnico bodite pazljivi. V nasprotnem primeru lahko popraskate ekran.
- 4. Tipkovnico pazljivo dvignite injo pridržite, da lahko dostopate do priklopa tipkovnice.

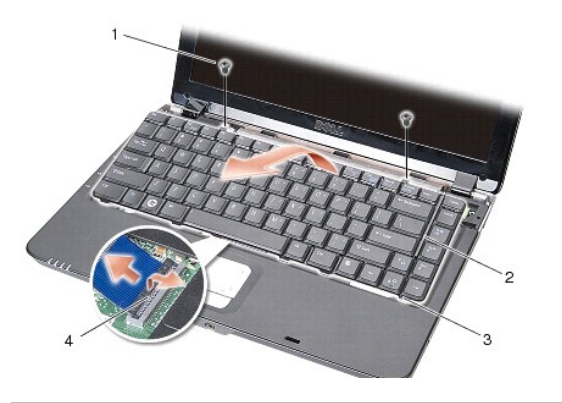

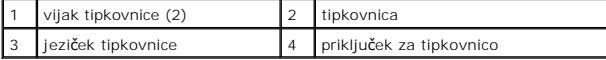

5. Dvignite zaklep priklopa, ki pritrjuje kable tipkovnice na sistemsko ploščo in odstarnite kabel.

6. Dvignite tipkovnico proč od računalnika.

### <span id="page-23-1"></span>**Zamenjava tipkovnice**

**OBVESTILO:** Tipke na tipkovnici so krhke, z lahkoto snemljive in s težavo zamenljive. Pri odstranjevanju in rokovanju s tipkovnico bodite pazljivi.

- 1. Podrsajte kabel tipkovnice v priklop in pritisnite zaklep za pritrditev kabla.
- 2. Poravnajte pet jezičkov na dnu tipkovnice in jih potisnite pod naslon za dlani.
- 3. Ponovno namestite dva vijaka na vrhu tipkovnice.
- 4. Ponovno namestite pokrov osrednjega nadzora (glejte [Pokrov osrednjega nadzora\)](file:///C:/data/systems/vosA860/sv/sm/hingecvr.htm#wp1179889).

5. Potisnite baterijo v ležišče za baterijo, dokler se ne zaskoči.

# **Pomnilniški modul**

**Dell™ Vostro™ A840/A860 Priročnik za servisiranje**

- [Odstranjevanje pomnilni](#page-25-0)škega(ih) modula(ov)
- stitev pomnilniškega(ih) modula(ov) nazaj

**OPOZORILO: Pred delom v notranjosti računalnika preberite varnostne informacije, ki so priložene računalniku. Za dodatne informacije o varnem delu obiščite domačo stran za skladnost s predpisi na naslovu www.dell.com/regulatory\_compliance.**

**OBVESTILO:** Elektrostatično razelektritev preprečite, če se ozemljite z uporabo traku za ozemljitev ali občasnega dotikanja nepobarvane kovinske 0 površine (na primer priključka na hrbtni strani računalnika).

Količino pomnilnika v svojem računalniku lahko povečate z namestitvijo dodatnih pomnilniških modulov na sistemsko ploščo. Za informacije o pomnilniku, ki ga<br>podpira vaš računalnik, si oglejte "Specifikacije" v *Namestitven* 

**OPOMBA:** Pomnilniške module, kupljene pri Dellu, krije računalniška garancija.

Vaš računalnik ima na voljo dve reži SODIMM, ki so dostopni na dnu računalnika.

**OBVESTILO:** Ce morate namestiti pomnilniška modula na oba priklopa, najprej namestite modul v spodnej vodilo (DIMM 1) nato pa še modul<br>neposredno nad njega (DIMM 2).

# <span id="page-25-0"></span>**Odstranjevanje pomnilniškega(ih) modula(ov)**

0 **OBVESTILO:** Če je v vodilu DIMM 2 že nameščen pomnilniški modul, ha pred nameščanjem modula v vodilo DIMM 1 najprej odstranite. V nasprotnem primeru lahko poškodujete oba pomnilniška modula.

- 1. Sledite postopkom v [Preden za](file:///C:/data/systems/vosA860/sv/sm/before.htm#wp1438061)čnete.
- 2. Odstranite pokrov modula (oglejte si [Pokrov modula\)](file:///C:/data/systems/vosA860/sv/sm/back_cov.htm#wp1180190).

**OBVESTILO:** Za razširitev pritrdilnih sponk pomnilniškega modula ne uporabljajte orodja, da ne poškodujete priključka pomnilniškega modula.

3. S prsti pazljivo razširite zaščitne spojke na vsaki strani priključka pomnilniškega modula, dokler pomnilniški modul ne izskoči.

4. Izvlecite pomnilniški modul iz priključka.

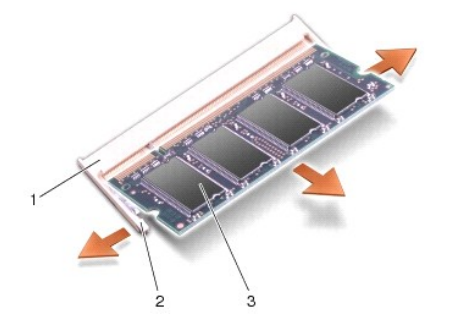

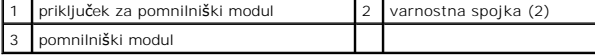

#### <span id="page-25-1"></span>**Namestitev pomnilniškega(ih) modula(ov) nazaj**

- 1. Poravnajte zarezo v robnem priključku modula z jezičkom v reži priključka.
- 2. Pod 45 stopinjskim kotom potisnite modul v režo in ga sukajte dokler ni čvrsto nameščen. Če se modul ne zaskoči, ga odstranite in namestite ponovno.

**OPOMBA:** Če pomnilniški modul ni pravilno nameščen, se računalnik morda ne bo zagnal.

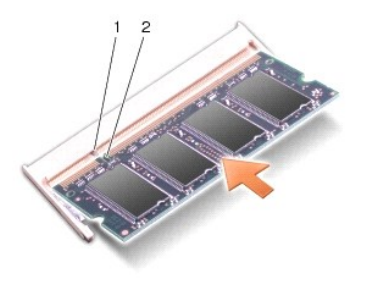

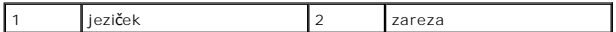

- 3. Namestite pokrov diod nazaj (oglejte si [Zamenjava pokrova modula](file:///C:/data/systems/vosA860/sv/sm/back_cov.htm#wp1184606)).
- 4. V predel za akumulator vstavite akumulator ali na vaš računalnik in stensko vtičnico priključite napajalnik.
- 5. Vklopite računalnik.

Ob zagonu računalnik zazna dodatni pomnilnik in samodejno posodobi informacije o konfiguraciji sistema.

Za potrditev količine pomnilnika nameščenega v računalnik, kliknite **Start** ® **Help and Support (pomoč in podpora)** ® **Dell System Information (informacije o Dellovem sistemu)**.

 **Mini-kartice Dell™ Vostro™ A840/A860 Priročnik za servisiranje**

O Odstranitev kartice WLAN

**O** Namestitev kartice WLAN na

OPOZORILO: Pred delom v notranjosti računalnika preberite varnostne informacije, ki so priložene računalniku. Za dodatne informacije o varnem<br>delu obiščite domač**o stran za skladnost s predpisi na naslovu www.dell.com/regu** 

**OBVESTILO:** Pred posegom v računalnik odstranite akumulator iz predela za akumulator, da s tem preprečite poškodbo sistemske plošče.

*OPOMBA:* Če ste zraven računalnika naročilo WLAN kartico, je ta že nameščena.

**OPOMBA:** Dell ne jamči združljivosti ali ponuja podporo za mini-kartice drugih proizvajalcev.

Vaš raračunalnik podpira eno mini-kartico za WLAN.

# <span id="page-27-0"></span>**Odstranitev kartice WLAN**

- 1. Sledite postopkom v [Preden za](file:///C:/data/systems/vosA860/sv/sm/before.htm#wp1438061)čnete.
- 2. Odstranite pokrov modula (oglejte si [Odstranjevanje pokrova modula](file:///C:/data/systems/vosA860/sv/sm/back_cov.htm#wp1180211)).
- 3. Odklopite antenska kabla s kartice WLAN.

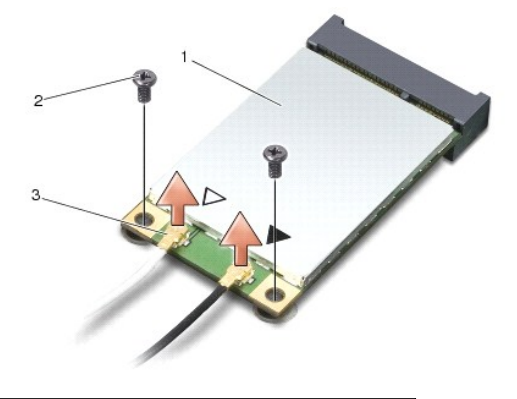

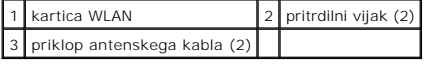

- 4. Odstranite pritrdilna vijaka na kartici.
- 5. Izvlecite WLAN kartico iz priključka sistemske plošče.

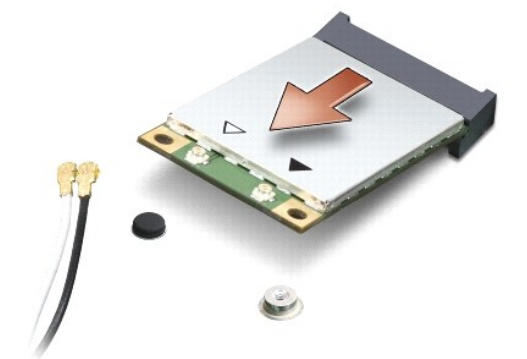

### <span id="page-28-0"></span>**Namestitev kartice WLAN nazaj**

**OBVESTILO:** Priključki so zaščiteni, da se s tem zagotovi pravilna namestitev. Če občutite upor, preverite priključke na kartici in sistemski plošči, ter Ο poravnajte kartico.

**OBVESTILO:** Nikoli ne nameščajte kablov pod kartico, da s tem preprečite poškodbo WLAN kartice.

- 1. Sledite postopkom v [Preden za](file:///C:/data/systems/vosA860/sv/sm/before.htm#wp1438061)čnete.
- 2. Odstranite novo kartico Mini-Card od njene embalaže.

**OBVESTILO:** Pazljivo in enakomerno potisnite kartico na svoje mesto. Prekomerna sila lahko poškoduje priključek.

- 3. Vstavite priklop za kartico WLAN pod kotom 45-stopinj v režo in pritisnite drug konec kartice WLAN navzdol.
- 4. Namestite vijaka na kartici WLAN nazaj.
- 5. Priključite ustrezne antenske kable na WLAN kartico, ki jo nameščate. Če ima kartica WLAN nalepko z devema trikotnikoma (bel in črn), povežite:
	- l bel antenski kabel v priklop, ki je označen z "main" (bel trikotnik)
	- l črn antenski kabel v priklop označen z "aux" (črn trikotnik)

Če ima kartica WLAN nalepko s tremi trikotniki (bel, črn in siv), povežite:

- l bel antenski kabel v priklop z belim trikotnikom
- l črn antenski kabel v priklop s črnim trikotnikom
- l siv antenski kabel v priklop s sivim trikotnikom

**OPOMBA:** Sivi antenski kabel ni na voljo pri vseh računalnikih. Prisotnost sivega antenskega kabla v predelku Mini\_card-a je odvisna od tip zaslona.

- 6. Vstavite neuporabljene antenske kable v zaščitno mylar oblogo.
- 7. Zamenjajte pokrov modula (oglejte si [Zamenjava pokrova modula\)](file:///C:/data/systems/vosA860/sv/sm/back_cov.htm#wp1184606) in pritrdite pritrdilna vijaka.
- 8. Potisnite akumulator v ležišče za akumulator, dokler se ne zaskoči.
- 9. Po potrebi namestite gonilnike in pripomočke za vaš računalnik. Za već informacij. Si oglejte *Dell Technology Guide (Priročnik Dell tehnologije)*.

**OPOMBA:** Ce se lotite namestitve komunikacijske kartice, ki ni od družb<mark>e Dell, morate namestiti tudi ustrezne gonilnike in pripomočk</mark>e. Za već informacij.<br>Si oglejte *Dell Technology Guide (Priročnik Dell tehnologije)*.

# **Optični pogon**

**Dell™ Vostro™ A840/A860 Priročnik za servisiranje**

- [Odstranjevanje opti](#page-29-0)čnega pogona
- **O** [Zamenjava opti](#page-29-1)čnega pogona

OPOZORILO: Pred delom v notranjosti računalnika preberite varnostne informacije, ki so priložene računalniku. Za dodatne informacije o varnem<br>delu obiščite domač**o stran za skladnost s predpisi na naslovu www.dell.com/regu** 

**OBVESTILO:** Elektrostatično razelektritev preprečite tako, da se ozemljite z uporabo traku za ozemljitev ali občasno dotaknete nepobarvane kovinske 0 površine (na primer priključka) na hrbtni strani računalnika.

# <span id="page-29-0"></span>**Odstranjevanje optičnega pogona**

**OBVESTILO:** Elektrostatično razelektritev preprečite tako, da se ozemljite z uporabo traku za ozemljitev ali občasno dotaknete nepobarvane kovinske površine, na primer priključka na hrbtni strani računalnika.

- 1. Sledite postopkom v [Preden za](file:///C:/data/systems/vosA860/sv/sm/before.htm#wp1438061)čnete.
- 2. Odstranite vijak, ki pritrjuje optični pogon na osnovo računalnika.
- 3. Izvlecite optični pogon iz reže za optični pogon.

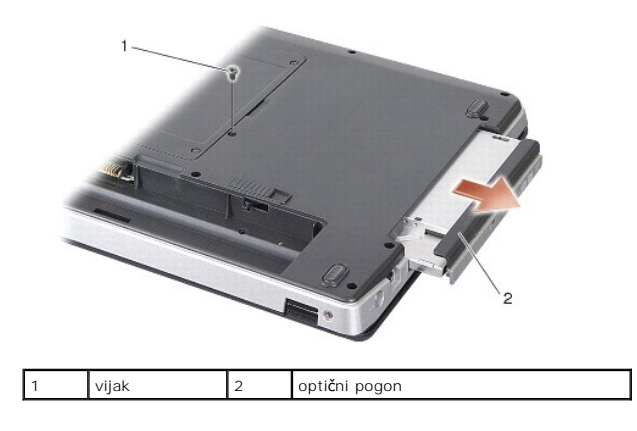

### <span id="page-29-1"></span>**Zamenjava optičnega pogona**

- 1. Potisnite optični pogon v ležišče.
- 2. Namestite nazaj vijak optičnega pogona in ga privijte.
- 3. Potisnite akumulator v ležišče za akumulator, dokler se ne zaskoči.

### **Naslon za dlani**

**Dell™ Vostro™ A840/A860 Priročnik za servisiranje**

- [Odstranjevanje naslona za dlani](#page-30-0)
- [Zamenjava naslona za dlani](#page-31-0)

### <span id="page-30-0"></span>**Odstranjevanje naslona za dlani**

OPOZORILO: Pred delom v notranjosti računalnika preberite varnostne informacije, ki so priložene računalniku. Za dodatne informacije o varnem<br>delu obiščite domač**o stran za skladnost s predpisi na naslovu www.dell.com/regu** 

0 **OBVESTILO:** Elektrostatično razelektritev preprečite tako, da se ozemljite z uporabo traku za ozemljitev ali občasno dotaknete nepobarvane kovinske<br>površine (na primer priključka) na hrbtni strani računalnika.

- 1. Sledite navodilom v [Preden za](file:///C:/data/systems/vosA860/sv/sm/before.htm#wp1438061)čnete.
- 2. Odstranite vse kartice iz reže za medijske kartice 3-v-1.
- 3. Odstranite pokrov osrednjega nadzora (glejte [Odstranitev pokrova osrednjega nadzora\)](file:///C:/data/systems/vosA860/sv/sm/hingecvr.htm#wp1179905).
- 4. Odstranite tipkovnico (glejte [Odstranitev tipkovnice\)](file:///C:/data/systems/vosA860/sv/sm/keyboard.htm#wp1179911).
- 5. Odstranite sklop zaslona (glejte [Zaslon](file:///C:/data/systems/vosA860/sv/sm/display.htm#wp1109848)).
- 6. Obrnite računalnik okoli ter odstranite morebitne spominske module ter WLAN kartico (oglejte si [Pomnilni](file:///C:/data/systems/vosA860/sv/sm/memory.htm#wp1180190)ški modul in [Odstranitev kartice WLAN\)](file:///C:/data/systems/vosA860/sv/sm/minicard.htm#wp1182299).
- 7. Odstranite vijak pladnja pomnilnika.
- 8. Odstranite optični pogon (glejte [Odstranjevanje opti](file:///C:/data/systems/vosA860/sv/sm/optical.htm#wp1040644)čnega pogona).
- 9. Odstranite vijaka pladnja optičnega pogona.
- 10. Odstranite deset vijakov podnožja računalnika.

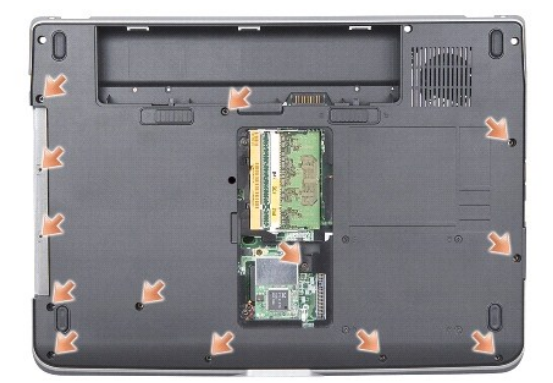

- 11. Obrnite računalnik okoli ter odstarnite vijaka na zgornji starni naslona za dlan.
- 12. Odklopite priklope lučk statusa napajanja/tipkovnice, sledilne ploščice s sistemske plošče.

**OBVESTILO:** Pazljivo ločite naslon za dlan od podnožja računalnika in poskrbite, da ga ne poškodujete.

13. Naslon za dlan od zgoraj postopoma odstranite od lodnožja, pri čemer ga narahlo vleciite ven.

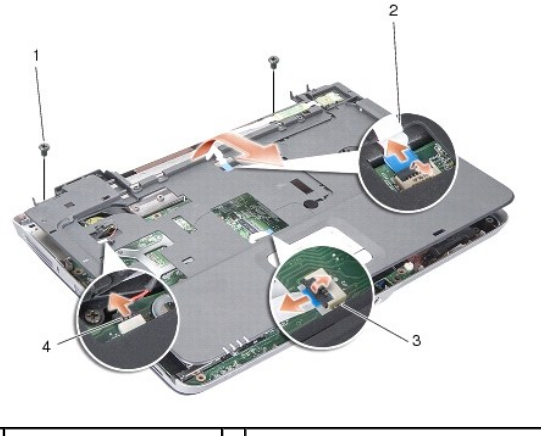

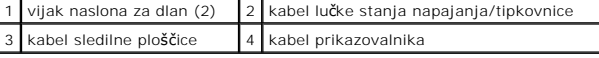

# <span id="page-31-0"></span>**Zamenjava naslona za dlani**

- 1. Poravnajte naslon za dlani z dnom računalnika in ga pritrdite na svoje mesto.
- 2. Ponovno priklopite lučko stanja napajanja/tipkovnice, sledilne ploščice in prikazovalnika na ustrezne priklope na sistemski plošči.
- 3. Ponovno namestite dva vijaka na naslona za dlan.
- 4. Obrenite računalnik okoli in privojte 13 vijakov podnožja računalnika.
- 5. Namestite sklop zaslona (glejte [Zamenjava sklopa ekrana](file:///C:/data/systems/vosA860/sv/sm/display.htm#wp1183623)).
- 6. Namestite nazaj pomnilniške module (oglejte si Namestitev pomnilni[škega\(ih\) modula\(ov\) nazaj](file:///C:/data/systems/vosA860/sv/sm/memory.htm#wp1180290)).
- 7. Namestite kartico v režo 3-v-1.
- 8. Ponovno namestite WLAN kartico (glejte [Namestitev kartice WLAN nazaj\)](file:///C:/data/systems/vosA860/sv/sm/minicard.htm#wp1180307).
- 9. Namestite nazaj trdi disk (glejte [Ponovna namestitev trdega diska\)](file:///C:/data/systems/vosA860/sv/sm/hdd.htm#wp1179947).
- 10. Potisnite akumulator v ležišče za akumulator, dokler se ne zaskoči.

#### **Zvočniki**

**Dell™ Vostro™ A840/A860 Priročnik za servisiranje**

- O [Odstranitev zvo](#page-32-0)čnika
- **O** [Namestitev zvo](#page-32-1)čnika

OPOZORILO: Pred delom v notranjosti računalnika preberite varnostne informacije, ki so priložene računalniku. Za dodatne informacije o varnem<br>delu obiščite domač**o stran za skladnost s predpisi na naslovu www.dell.com/regu** 

0 **OBVESTILO:** Elektrostatično razelektritev preprečite tako, da se ozemljite z uporabo traku za ozemljitev ali občasno dotaknete nepobarvane kovinske<br>površine (na primer priključka) na hrbtni strani računalnika.

## <span id="page-32-0"></span>**Odstranitev zvočnika**

- 1. Sledite navodilom v [Preden za](file:///C:/data/systems/vosA860/sv/sm/before.htm#wp1438061)čnete.
- 2. Odstranite naslon za dlani (glejte [Naslon za dlani\)](file:///C:/data/systems/vosA860/sv/sm/palmrest.htm#wp1038494).
- 3. Odstranite vijake, ki pritrjujejo zvočnik na osnovo računalnika.
- 4. Odklopite kabel zvočnikov s priklopa na sistemski plošči.
- 5. Odstranite zvočnik.

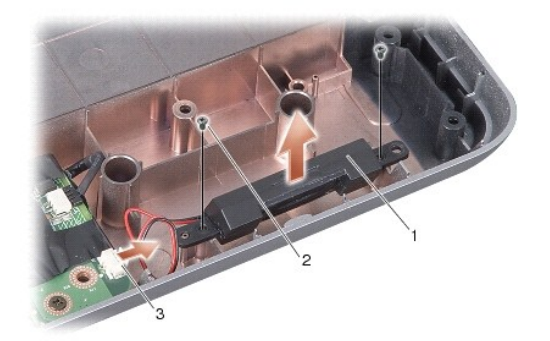

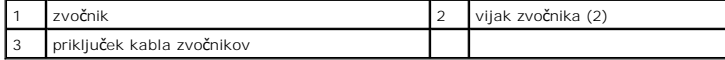

#### <span id="page-32-1"></span>**Namestitev zvočnika**

- 1. Odklopite kabel zvočnikov s priklopa na sistemski plošči.
- 2. Privijte nazaj vijaka, ki pritrjujeta zvočnika na osnovo računalnika.
- 3. Sledite navodilom v [Zamenjava naslona za dlani](file:///C:/data/systems/vosA860/sv/sm/palmrest.htm#wp1039422).
- 4. Potisnite akumulator v ležišče za akumulator, dokler se ne zaskoči.

## **Sistemska plošča**

**Dell™ Vostro™ A840/A860 Priročnik za servisiranje**

- [Odstranitev sistemske plo](#page-33-0)šče
- **O** [Zamenjava sistemske plo](#page-34-0)šče

### <span id="page-33-0"></span>**Odstranitev sistemske plošče**

OPOZORILO: Pred delom v notranjosti računalnika preberite varnostne informacije, ki so priložene računalniku. Za dodatne informacije o varnem<br>delu obiščite domač**o stran za skladnost s predpisi na naslovu www.dell.com/regu** 

 $\bullet$ **OBVESTILO:** Elektrostatično razelektritev preprečite tako, da se ozemljite z uporabo traku za ozemljitev ali občasno dotaknete nepobarvane kovinske<br>površine (na primer priključka) na hrbtni strani računalnika.

Vezje BIOS sistemske plo**šč**e vsebuje oznako za storitve, ki je prav tako vidna na nalepki s črtno kodo na dnu računalnika. Nadomestni komplet za sistemsko<br>ploščo vključuje medij, na katerem se nahaja pripomoček za prenos

**OBVESTILO:** Komponente in kartice prijemajte za robove, predvsem pa ne prijemajte za kontakte in čipe.

- 1. Sledite navodilom v [Preden za](file:///C:/data/systems/vosA860/sv/sm/before.htm#wp1438061)čnete.
- 2. Odstranite medijske kartice, ki so vstavljene v 3-v-1 režo.
- 3. Odstarnite pomnilniške module in kartice WLAN (oglejte si Pomnilniš[ki modul](file:///C:/data/systems/vosA860/sv/sm/memory.htm#wp1180190) in [Odstranitev kartice WLAN](file:///C:/data/systems/vosA860/sv/sm/minicard.htm#wp1182299)).
- 4. Odstranite optični pogon (glejte Optič[ni pogon](file:///C:/data/systems/vosA860/sv/sm/optical.htm#wp999869)).
- 5. Odstranite pokrov osrednjega nadzora (glejte [Odstranitev pokrova osrednjega nadzora\)](file:///C:/data/systems/vosA860/sv/sm/hingecvr.htm#wp1179905).
- 6. Odstranite sklop zaslona (glejte [Zaslon](file:///C:/data/systems/vosA860/sv/sm/display.htm#wp1109848)).
- 7. Odstranite tipkovnico (glejte [Odstranitev tipkovnice\)](file:///C:/data/systems/vosA860/sv/sm/keyboard.htm#wp1179911).
- 8. Odstranite naslon za dlani (glejte [Naslon za dlani\)](file:///C:/data/systems/vosA860/sv/sm/palmrest.htm#wp1038494).
- 9. Odstranite čitalec medijskih kartic 3-v-1.
- 10. Odklopite sistemski ventilator, zvočnik, RJ-11, in napajalne kable iz priklopov na sistemski plošči.
- 11. Odstranite sistemski ventilator (glejte [Odstranjevanje sistemskega ventilatorja\)](file:///C:/data/systems/vosA860/sv/sm/fan.htm#wp1120837).
- 12. Odstranite trakove iz mylarja ter na zadnji strani računalnika odvijte štiri vijake, ki pritrjujejo trdi disk.

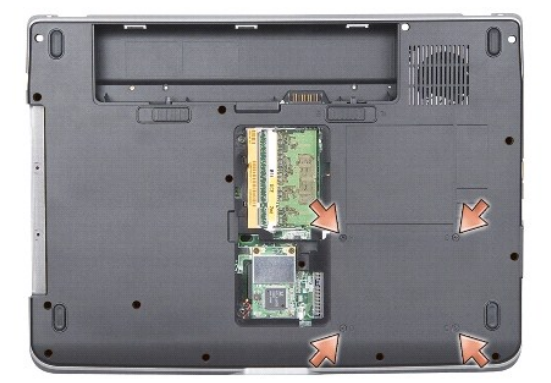

13. Odstranite vijaka, ki pritrjujeta sistemsko ploščo na osnovo računalnika.

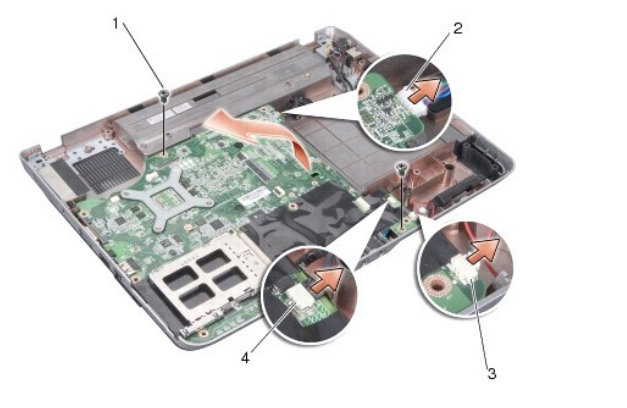

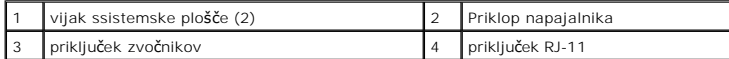

14. Dvignite sistemsko ploščo in jo nagnite ter izvlecite iz osnove računalnika.

# <span id="page-34-0"></span>**Zamenjava sistemske plošče**

- OPOZORILO: Pred delom v notranjosti računalnika preberite varnostne informacije, ki so priložene računalniku. Za dodatne informacije o varnem<br>delu obiščite domač**o stran za skladnost s predpisi na naslovu www.dell.com/regu**
- 1. Sledite tem korakom v [Odstranitev sistemske plo](#page-33-0)šče nasprotnem redu.
- **OBVESTILO:** Preden obrnete računalnik ponovno namestite vse vijake in zagotovite, da se v notranjosti računalnika ne nahajajo neuporabljeni vijaki. V<br>nasprotnem primeru lahko poškodujete računalnik.
- 2. Potisnite akumulator v ležišče za akumulator, dokler se ne zaskoči.
- 3. Vklopite računalnik.
- **OPOMBA:** Po zamenjavi sistemske plošče v BIOS na novi plošči vnesite ounako za storitve.
- 4. Priloženi CD za nadomestitev sistema vstavite v pogon. Sledite navodilom, ki se pojavijo na zaslonu.